# نم ام لوحم ىلع ةماعلا x802.1 صئاصخ نيوكت (رماوألا رطس ةهجاو) CLI لالخ  $\ddot{\phantom{0}}$

# ةمدقملا

لبق .مداخلاو ليمعلا نيب لوصولا يف مكحتلا لهسي ارايعم x802.1 IEEE ربتعي بجي ،لوحم وأ (LAN (ةيلحم لوصو ةكبش ةطساوب ليمعل تامدخلا ريفوت ةيناكمإ ليغشتب موقي يذل اةقداصمل ممراخ ةطساوب لوحمل اذفنمب لصتمل ليمعل اققداصم .(RADIUS (ديعبلا مدختسملا لاصتا بلط ةقداصم ةمدخ

لاصتالا ىلع مهل حرصملا ريغ ءالمعلا ةردق دييقت ىلع x802.1 ةقداصم لمعت زارط يه x802.1 ةقداصم .ماع لكشب اهيلإ لوصولا نكمي ذفانم لالخ نم LAN ةكبشب :ةيلاتلا ةددحملا راودألا ةكبشلا ةزهجأ نمضتت ،جذومنلا اذه يف .مداخ-ليمع

- ةكبشلا ىلإ لوصولا بلطي ةكبش زاهج وه بلاطملا وأ ليمعلل بلاطملا وأ ليمعلل .ةقداصمب لصتم ليمعلا .ةيلحملا
- ذفانم ليصوت مټي يذل|و ةكبشل| تامدخ رفوي ةكبش زاهج وه قدصمل| قدصمل| :ةموعدم ةيلاتلا ةقداصملا بيلاسأ .هب ليمعلا

ةقداصملا يف .ةقداصملا عاضوأ عيمج يف ةموعدم — x1 802. رايعم ىلع ةمئاق - عسوتملا ةقداصملا لوكوتورب لئاسر قدصملا جرختسي ،x802.1x رايءم ىلإ ةدنتسملI مداخ ىلإ اهررميو ،(EAPoL (LAN مزح ربع EAP وأ x802.1 لوكوتورب لئاسر نم (EAP( .RADIUS لوكوتورب مادختساب ،ةقداصملا

لوصولا يف مكحتلا مادختساب .ةقداصملا عاضوأ عيمج يف موعدم — MAC ىلإ دنتسم - نء EAP ليمع ءزج ذيفـنتب هسفـن قدصملI موقي ،مئاقلI (MAC) طئاسولI ىلإ .ةكبشلا ىلإ لوصولا نع نوثحبي نيذلا ءالمعلا نع ةباين جمانربلا

ةقداصملا مادختساب .ةددعتملا تاسلجلا عاضوأ يف طقف موعدم — بيولا ىلإ دنتسم -جمانربلا نم EAP ليمع ءزج ذيفنتب هسفن قدصملا موقي ،بيولا ىلإ ةدنتسملا .ةكبشلا ىلإ لوصولا نع نوثحبي نيذلا ءالمعلا نع ةباين

● مداخ .ليمعلل ةيلعفلا ةقداصملا ءارجإب ةقداصملا مداخ موقي — ةقداصملا مداخ .EAP تادادتماب دوزم RADIUS ةقداصم مداخ وه زاهجلاب صاخلا ةقداصملا

.ذف $\mathbf{u}$ د لكل ام $\mathbf{u}$ ميلك وأ ق $\mathbf{u}$ م وأ ب $\mathbf{u}$ م وأ ل $\mathbf{u}$ مع قكبشل $\mathbf{u}$  زاهج ن $\mathbf{u}$  نكمي :ةظحال

،لاثم اذه يف .ةددحملا راودألل اقفو ةزهجألا نيوكتب تماق ةكبش هاندأ ةروصلا ضرعت .حاتفم تلمعتسا X350SG

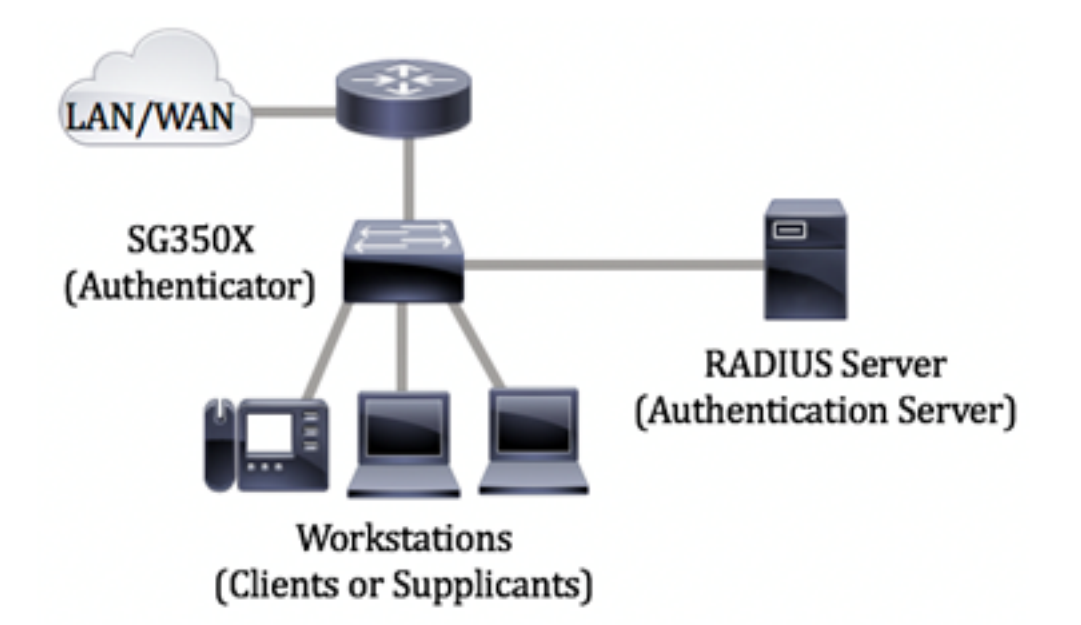

### <u>:802.1x ةئي ت ي ف تاداشرا</u>

- <span id="page-1-0"></span>1. لوحملا ىلع RADIUS مداخ تادادعإ نيوكت ةيفيك ةفرعمل .RADIUS مداخ نيوكتب مق .<u>[انه](/content/en/us/support/docs/smb/switches/cisco-350-series-managed-switches/smb5334-configure-remote-authentication-dial-in-user-service-radius.html)</u> رقنا ،كيدل
- 2. VLAN تاكبش ءاشنإل .(VLANs (ةيرهاظلا ةيلحملا ةقطنملا تاكبش نيوكت .<u>[انه](/content/en/us/support/docs/smb/switches/cisco-small-business-200-series-smart-switches/smb5097-configure-a-vlan-on-a-switch.html)</u> رقنا ،كيدل لوحملI ىف بيولI ىلإ ةدنتسملI ةدعاسملI ةادألI مادختساب <u>.[انه](/content/en/us/support/docs/smb/switches/cisco-small-business-300-series-managed-switches/smb4986-vlan-configuration-via-cli-on-300-500-series-managed-switche.html)</u> رقنا ،(CLI) رماوأل| رطس ةهجاو ىلإ ةدنتسمل| تامىلعتل| ىلء لوصحلل
- 3. مادختساب نيوكتلل .كيدل لوحملا ىلع VLAN ةكبش ىلإ ذفنملا تادادعإ نيوكت ،(CLI) رماوألا رطس ةهجاو مادختسال .<u>انه</u> رقنا ،بيول| ىل| ةدنتسمل| ةدعاسمل| ةادأل| [.](/content/en/us/support/docs/smb/switches/cisco-small-business-300-series-managed-switches/smb5653-configure-port-to-vlan-interface-settings-on-a-switch-throug.html) [انه](/content/en/us/support/docs/smb/switches/cisco-small-business-300-series-managed-switches/smb5653-configure-port-to-vlan-interface-settings-on-a-switch-throug.html) رقنا
- 4. لوح تاميلعت ىلع لوصحلل .لوحملا ىلع ةماعلا x802.1 صئاصخ نيوكتب مق بيول| ىل| ةدنتسمل| ةدعاسمل| ةادأل| ل|لخ نم ةم|عل| 802.1x صئ|صخ نيوكت ةيفيك .[انه](/content/en/us/support/docs/smb/switches/cisco-small-business-500-series-stackable-managed-switches/smb2652-configuration-of-802-1x-properties-on-sx500-series-stackable.html) رقنا ،لوحملا يف
- تادادعإ نيوكت ةيفيك ةفرعمل .لوحملا ىلع ينمزلا قاطنلا نيوكتب مق (يرايتخإ) 5. .ا<mark>نه رقنا ،كيدل لوحملا يلء ي نمزل</mark>ا قاطنلI
- 6. يف بيولا ىلإ ةدنتسملا ةدعاسملا ةادألا مادختسال .x802.1 ذفنملا ةقداصم نيوكت . <u>انه</u> رقنا ،لوحملI

# فدهلا

ةهجاو لالخ نم ةماعلا x802.1x صئاصخ نيوكت ةيفيك لوح تاميلعت ةلاقملا هذه مدقت ةيلحملا ةكبشلاو ةقداصملا صئاصخ نمضتت يتلاو ،لوحملل (CLI) رماوألا رطس ال يتلا تامدخلا ىلإ لوصولا فيضلل VLAN ةكبش رفوت .فيضلل (VLAN (ةيرهاظلا وأ x802.1 ةقداصملا ربع اهليوخت وأ ةكرتشملا ذفانملا وأ ةزهجألا ةقداصم بلطتت .بيولا ىلإ ةدنتسملا ةقداصملا وأ MAC ىلع ةمئاقلا

# قيبطتلل ةلباقلا ةزهجألا

- Sx300 Series
- Sx350 Series
- SG350X Series
- Sx500 Series

• Sx550X Series

### جماربلا رادصإ e<br>.

- 1.4.7.06 SX300، SX500
- 2.2.8.04 SX350، SG350X، SX550X

## ةهجاو) CLI لالخ نم ام لوحم ىلع x802.1 صئاصخ نيوكت (رماوألا رطس ٦

### x802.1 تادادعإ نيوكت

رورملا ةملكو مدختسملا مسا .لوحملا مكحت ةدحو ىلإ لوخدلا لجس .1 ةوطخلا ةملك وأ ديدج مدختسم مسا نيوكت نم تيهتنا دق تنك اذإ .cisco/cisco امه نايضارتفالا .كلذ نم ًالدب دامتعالا تانايب لِخدأف ،ةديدج رورم

User Name: cisco Password: \*\*\*\*\*\*\*\*\*\*\*

متي ،لاثملا اذه يف .كيدل لوحملل قي قرل إزارطلا بسح رماوأل فالتخت دق **:ةظحالم** .Telnet جمانرب ل|لخ نم SG350X switch لوحمل| ىل| لوصول|

نم "ماعلا نيوكتلا" عضو ىلإ لخدا ،لوحملل "تازايتمالا يذ EXEC "عضو نم 2. ةوطخلا :يلات لا لاخدإ لال

SG350X#**configure**

.dot1x system رمألا مدختسأ ،لوحملا ىلع ماع لكشب x802.1 ةقداصم نيكمتل .3 ةوطخلا<br>auth-control ماعلا نيوكتلا عضو يف

SG350X(config)#dotx1 system-auth-control

SG350X#configure SG350X(config)# dot1x system-auth-control SG350X(config)#

:يلاتلا ،حاتفملا ىلع ةيوه ةحص x802.1 ايملاع زجعي نأ (يرايتخإ) 4. ةوطخ لخدي

SG350X(config)#no dotx1 system-auth-control

MAC ىلإ ةدنتسملا ةقداصملا تايلمع ليطعت متي ،كلذ ليطعت ةلاح يف :ةظحالم .X802.1 رايعمل اقفو بيولاو

،802.1x ةقداصم نيكمت دنع ةقداصملل اهمادختسإ متي يتلا مداوخلا ديدحتل .5 ةوطخل| :يلي ام لخدأ

SG350X(config)#aaa dot1x [radius none | RADIUS | none]

:يه تارايخلا

يف .RADIUS مداخ ةدعاسمب الوأ ذفنملا ةقداصم ذيفنت ىلء اذه لمعي — RADIUS none •

عم ةقداصم ةيأ ءارجإ متي الف ،مداخلا لطعت تقو لثم مداخلا نم ةباجتسإ دوجو مدع ةلاح ،ةحيحص ريغ مدختسملا دامتعا تانايب تناكو ارفوتم مداخلا ناك اذإ .ةسلجلاب حامسلا .ةسلجلا ءاهنإ متيو لوصولا ضفر متي

- مدع ةلاح يف .RADIUS مداخ ىلإ ادانتسا ذفنملا ةقداصم ذيفنتب اذه موقي RADIUS .ةيضارتفالا ةقداصملا يه هذه .ةسلجلا ءاهنإ متي ،ةقداصم ءارجإ
- .ةسلجلل حمسيو مدختسملا قداصي ال none

SG350X#configure SG350X(config)#dot1x\_system-auth-control SG350X(config); aaa authentication dot1x default radius  $SG350X(config)*$ 

.RADIUS وه يضارتفالا x802.1 ةقداصم مداخ نوكي ،لاثملا اذه يف :ةظحالم

:يلاتلا ،ةيضارتفالا ةقداصملا ييحي نأ (يرايتخإ) 6. ةوطخ لخدي

SG350X(config)#no aaa authetication dot1x

لالخ نم "VLAN ةكبش ةهجاو نيوكت" قايس لخدأ ،"ماعلا نيوكتلا" عضو يف 7. ةوطخلا :يلي ام لاخدإ

SG350X(config)#interface vlan [vlan-id]

● .هنيوكت متيل VLAN ةكبش فرعم ددحي — id-vlan

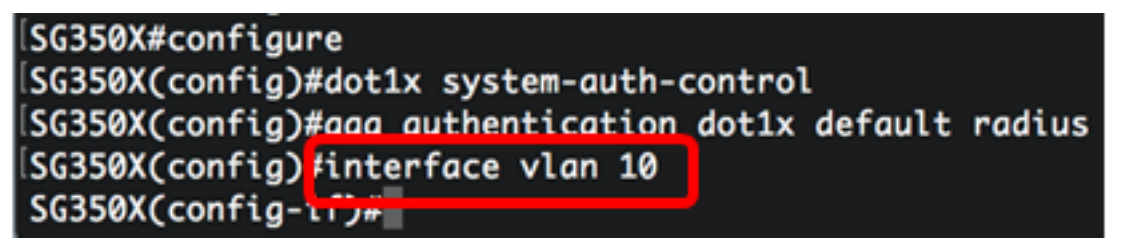

ام لخدأ ،ةدمتعملا ريغ ذفانملل فيضلا VLAN ةكبش مادختسإ نيكمتل 8. ةوطخلا :يلي

SG350X(config-if)#dot1x guest-vlan

اهب حرصملا ريغ ذفانملا عي مج نإف ،فيضل VLAN ةكبش نيكمت مت اذإ **:ةظحالم** نإ .فيضلل VLAN ةكبش يف اهرايتخإ مت يتلا VLAN ةكبش ىلإ ايئاقلت مضنت .VLAN فيضلا نم تلزأ وه ،اقحال نوكي ءانيم تنكم

SG350X#configure SG350X(config)#dot1x system-auth-control SG350X(config)#aaa authentication dot1x default radius SG350X(config)#interface\_vlan\_10 [SG350X(config-if)<mark>:</mark>!dot1x guest-vlan  $SG350X(config-i f)*$ 

:يلي ام لِخدأ ،"ةهجاولا نيوكت" قايس نم جورخلل 9. ةوطخلا

SG350X(config-if)#exit

#### SG350X#configure SG350X(config)#dot1x system-auth-control SG350X(config)#aaa authentication dot1x default radius SG350X(config)#interface vlan 10 SG350X(config-if)#dot1x\_guest-vlan SG350X(config-if)#exit <mark>|</mark>  $SG350X(config)*$

ىلإ ذفنم ةفاضإو (up ذفنم وأ) X802.1 نيكمت نيب تقولا ريخأت نييعتل 10. ةوطخلا :يلي ام لخدأ ،فيضلا VLAN ةكبش

SG350X(config)#dot1x guest-vlan []

● ذفنملا ةفاضإو (up ذفنم وأ) X802.1 نيكمت نيب ناوث يف تقولا رخأت ددحي — ةلهملا .يناث 180 to up 30 from ىدملا .فيضلا VLAN ةكبش ىلإ

ةقداصم تلشف اذإ وأ 802.1x اقحلم جمانربJا فشتكي مل اذإ ،طابترالا دعب **:ةظحالم** ةلهم ءاهتنا دعب طقف فيضلل VLAN ةكبش ىلإ ذفنملا ةفاضإ متت ذئنيح ،ذفنملا ةفاضإ متت ،Authorized Not ىلإ Authorized نم ذفنملا ريغت اذإ .فيضلل VLAN ةكبش تنأ .فيضلل VLAN ةكبش ةلهم ءاهتنا دعب طقف فيضلل VLAN ةكبش ىلإ ذفنملا .ةيوه ةحص VLAN لا نم ةيوه ةحص VLAN تزجعأ وأ تنكم عيطتسي

SG350X(config #dot1x guest-vlan timeout 60 SG350X(config)#

.ةيناث 60 يء ةمدختسملا Guest VLAN ةلءم ،لاثملا اذه يف **:ةظحالم** 

:ةيلاتل| تارايخل| نم رثكأ وأ دحاو نم ققحت ،تامئالمل| نيكمتل .11 ةوطخل|

SG350X(config)# dot1x [ | | ] [802.1x | | ]

:يه تارايخلا

- .x1 .802 ةقداصم لـشف ةلاح يف تامئالـم لاسرإ x1 .802 ةقداصم لـشف تامئالـم •
- ةقداصم حاجن ةلاح يف تامئالم لاسرإ x1 802. رايعمل اقفو ةقداصملا حاجن تامئالم .x1 802. رايعم
- .MAC ةقداصم تلشف اذإ تامئالم لاسرإ MAC ةقداصم لشف
- .MAC ةقداصم تحجن اذإ تامئالم لاسرإ MAC ةقداصم حاجن تامئالم
- .بيول| ةقداصم تـلشف اذإ تـامئالـم لاسرإ بـيول| ةقداصم لـشف تـامئالـم •
- .بيول| ةقداصم تحجن اذإ تامئالم ل|سرإ بيول| ةقداصم حاجن تامئالم •
- .ةئداه ةرتف تأدب اذإ تامئالµملا لاسرإ بيولا ةقداصمل ةئداهلا تامئالµل

.حاجن خاخفو 802.1x ةقداصم لشف خاخف ل|خدإ متي ،ل|ثمل| اذه يف **:ةظحالم** 

SG350X(config)#dot1x\_auest-vlan\_timeout\_60 [SG350X(config)#dot1x traps authentication success 802.1x SG350X(config)#dot1x traps authentication failure 802.1x  $SG350X(config)$ #

:يلي ام لِخدأ ،"ةهجاولI نيوكت" قايس نم جورخلل .12 ةوطخلI

SG350X(config)#exit

SG350X#configure SG350X(config)#dot1x system-auth-control SG350X(config)#aaa authentication dot1x default radius SG350X(config)#interface vlan 10 SG350X(config-if)#dot1x guest-vlan SG350X(config-if)#exit SG350X(config)#dot1x quest-vlan timeout 60 SG350X(config)#dot1x traps authentication success 802.1x SG350X(config)#dot1x traps authentication failure 802.1x [SG350X(config<mark>]#exit</mark> SG350X#

،حاتفملا ىلع ةيصاخ x802.1 لماش لكشي لا ضرعي نأ (يرايتخإ) 13. ةوطخ لخدي :يلاتلا

SG350X#show dot1x

SG350XCconfigl#exit SG350X show dot1x

Authentication is enabled Authenticating Servers: Radius Unauthenticated VLANs: 20 Guest VLAN: VLAN 10, timeout 60 sec Authentication failure traps are enabled for 802.1x Authentication success traps are enabled for 802.1x Authentication auiet traps are disabled

.حاجنب كىدل لوحملا ىلء x802.1x صئاصخ نيوكت نم نآلI تيهتنا دق نوكت نأ بجي

### VLAN ةقداصم نيوكت

ةكبش ىلإ لوصولاب ةدمتعملا ريغ ةزهجألا وأ ذفانملل حمسي ال ،x802.1 نيكمت دنع .اهيلع قدصم ريغ VLAN ةكبش وأ فيضلل VLAN ةكبش نم اءزج نكت مل ام VLAN .VLANs ىلإ ايودي تفضأ نوكي نأ جاتحي ءانيملا

:ةيلاتلا تاوطخلا عبتا ،VLAN ةكبش ىلع ةقداصملا ليطعتل

نم "ماعلا نيوكتلا" عضو ىلإ لخدا ،لوحملل "تازايتمالا يذ EXEC "عضو نم 1. ةوطخلا :يلاتلا لاخدإ لالخ

SG350X#configure

لالخ نم "VLAN ةكبش ةهجاو نيوكت" قايس لخدأ ،"ماعلا نيوكتلا" عضو يف 2. ةوطخلا :يلي ام لاخدإ

KSG350x(config)# interface vlan [vlan-id]

.هنيوكت مټيل VLAN ةكٻش فرعم ددحي — vlan-id •

SG350X#configure SG350X(config)<mark>;interface vlan 20</mark> SG350X(config-it)#

.20 مقر VLAN ةكبش رايتخإ متي ،لاثملا اذه يف **:ةظحالم** 

:يلي ام لخدأ ،VLAN ةكبش ىلع x802.1 ةقداصم ليطعتل 3. ةوطخلا

SG350X(config-if)#dot1x auth-not-req

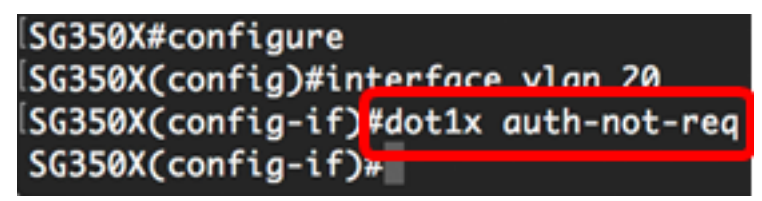

:يلي ام لخدأ ،VLAN ةكبش ىلع x802.1 ةقداصم نيكمتل (يرايتخإ) 4. ةوطخلا

SG350X(config-if)#no dot1x auth-not-req

:يلي ام لِخدأ ،"ةهجاولا نيوكت" قايس نم جورخلل 5. ةوطخلا

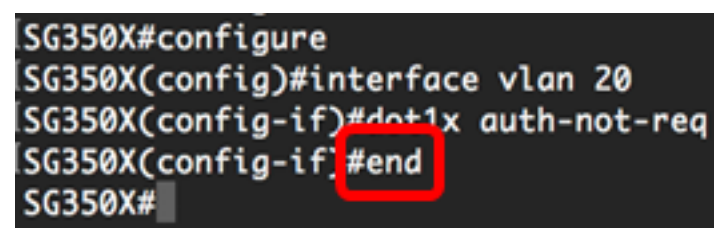

،حاتفملا ىلع دادعإ ةيلمع لماش ةيوه ةحص x802.1 لا ضرعي نأ (يرايتخإ) 6. ةوطخ لخدي :يلاتال

SG350XCconfig-ifl#end SG350)#show dot1x Authentication is enabled Authenticating Servers: Radius Unauthenticated VLANs: 20 Guest VLAN: VLAN 10, timeout 60 sec Authentication failure traps are enabled for 802.1x Authentication success traps are enabled for 802.1x Authentication quiet traps are disabled

قدصم ريغ VLAN ةكبش اهنا ىلع 20 مقر VLAN ةكبش رهظت ،لاثملا اذه يف **:ةظحالم** .اهيلع

مت يتلا تادادعإلا ظفحا ،لوحملل "تازايتمالا يذ EXEC "عضو يف (يرايتخا) 7. ةوطخلا :يلي ام لاخدإ لالخ نم ،ليغشتلا ءدب نيوكت فلم يف اهنيوكت

SG350X#copy running-config startup-config

SG350X copy running-config startup-config Overwrite file [startup-config].... (Y/N)[M] ? ةحول ىلع "ال" ـب ةباجإلل N وأ "معن" ـب ةباجإلل Y ىلع طغضا (يرايتخا) 8. ةوطخلا .[startup-config] رَمألا هّجوم رَوهظَ درجمب كيدل حيتافمَلا

ISG350X#copy running-config startup-config Overwrite file [startup-config].... (Y/N)[M] ?Y 16-May-2017 05:45:25 %COPY-I-FILECPY: Files Copy - source URL running-config destination URL flash://system/configuration/startup-config 16-May-2017 05:45:28 %COPY-N-TRAP: The copy operation was completed successfully

#### SG350X#

VLANs ىلع دادعإ ةيلمع ةيوه ةحص x802.1 لا تلكش حاجنب ىقلتي نآلا تفوس تنأ .كحاتفم ىلع

ت<mark>اداشرال</mark>ا عبتا ،كيدل لوحملا ىلء x802.1x ذفنملا ةقداصم تادادعإ نيوكت ةعباتمل **:ماه** .هالعأ ةدراولا

ةمجرتلا هذه لوح

ةي الآلال تاين تان تان تان ان الماساب دنت الأمانية عام الثانية التالية تم ملابات أولان أعيمته من معت $\cup$  معدد عامل من من ميدة تاريما $\cup$ والم ميدين في عيمرية أن على مي امك ققيقا الأفال المعان المعالم في الأقال في الأفاق التي توكير المالم الما Cisco يلخت .فرتحم مجرتم اهمدقي يتلا ةيفارتحالا ةمجرتلا عم لاحلا وه ىل| اًمئاد عوجرلاب يصوُتو تامجرتلl مذه ققد نع امتيلوئسم Systems ارامستناء انالانهاني إنهاني للسابلة طربة متوقيا.